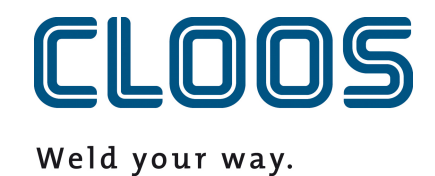

**Carola -**

**Gereksinimler**

**Carola program kodu için gerekenler**

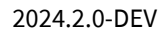

# **İçindekiler**

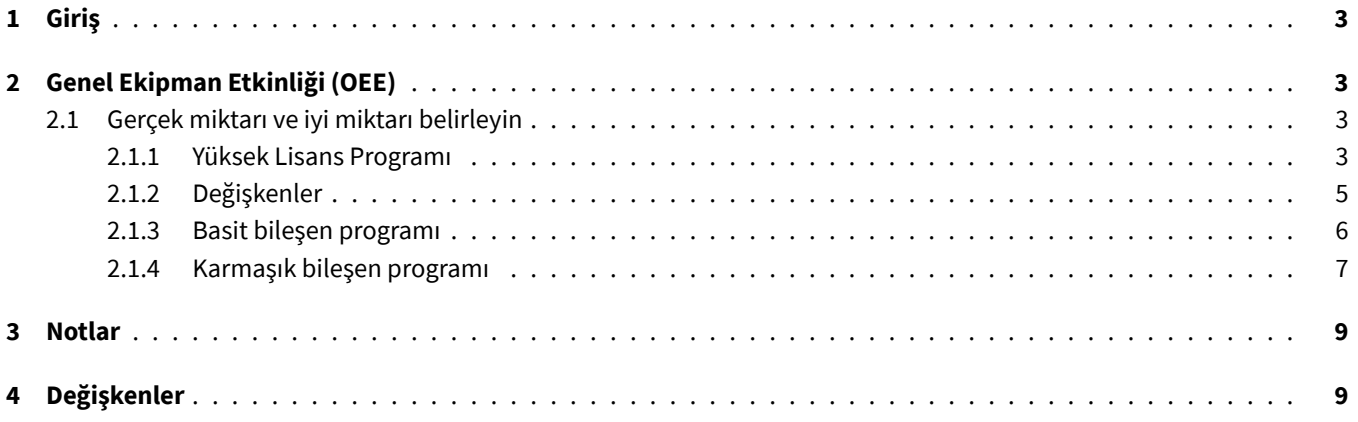

# <span id="page-2-0"></span>**1 Giriş**

C-Gate 'un bazı işlevleri için Carola programından C-Gate 'a bilgi verilmesi gerekir. İlgili işlevsellik için gerekli bloklar ve talimatlar için lütfen ilgili bölümlere bakın.

ReadVar veri yapısını veya OPCUAVAR komutunu başka bir bağlamda kullanırsanız, kullanılan alanların çakışmadığından emin olun. Ayrıca Carola programında kullanılan indeksin web arayüzündeki indeksle aynı olmadığını lütfen unutmayın. Değerler C-Gate adresine ReadVar veri yapısı üzerinden aktarılır. Kontrolörde ilk indeks bir ve son 100'dür. C-Gate 'da ilk indeks 0 ve son 99'dur. Kontrolörde 50 indeksi altında saklanan bir değer C-Gate 'da 49 indeksi altında alınabilir.

Lütfen aşağıda açıklanan Carola kod örneklerinin kısmen veya tamamen Yüksek Lisans programına kaydedilmiş olabileceğini unutmayın. Lütfen bölümleri karşılaştırın ve gerekirse uyarlayın. Fonksiyonların ve değişkenlerin tekrarlanması Carola yorumlayıcısı tarafından bir hata olarak algılanır.

**Not:** QIROX WriteVar değişkenlerinde yapılan değişiklikler Carola program sırasını etkileyebilir.

**Not:** Carola program kodunu kopyalamak istiyorsanız lütfen bu dosyayı açmak için Adobe Acrobat Reader kullanın.

## <span id="page-2-1"></span>**2 Genel Ekipman Etkinliği (OEE)**

## <span id="page-2-2"></span>**2.1 Gerçek miktarı ve iyi miktarı belirleyin**

Aşağıdaki program bölümleri, gerçek miktarı ve iyi miktarı belirlemek için sırasıyla ana programa ve bileşen programına kaydedilmelidir. Aşağıdaki prosedürlerin sadece 94 ila 100 endeks aralığını kullanması önemlidir ve başka amaçlar için kullanılamaz. Bu aralık gelecekte genişleyebilir.

## <span id="page-2-3"></span>**2.1.1 Yüksek Lisans Programı**

İlk satırlar, değişkenlerin diğer programlardan alınabilmesi ve yazılabilmesi için gereklidir. Bunlar RESTART komutundan hemen sonra yer alır.

```
RESTART
! ĞDEISKEN BILDIRIMI
VAR SEL, ERG
STRING VAR COMPSTAT, COMPQUAL
PUBLIC STRING VAR COMPTYPE,COMPVARI,COMPSERI,COMPSTEP,COMPSEAM
```
Bu blok, C-Gate adresine bir bileşenin başladığına dair bilgi gönderen bir prosedür tanımlar. Bundan önce, aşağıda kullanılan değişkenler bileşen programında ayarlanmalıdır.

```
PUBLIC PROC COMPSTART
COMPSTAT := ''
OPCUAVAR(0,96, COMPSTAT,'COMPSTATUS')
WAITM(100)
STRHND(2, COMPTYPE, COMPTYPE, ERG)
IF ERG=0 THEN COMPTYPE:='NODATA'
```

```
STRHND (0,COMPTYPE,'NODATA',ERG)
IF ERG=1 THEN BEGIN
LOPCUA1:
WRITE ('ĞDEISKEN >COMPTYPE< HENUEZ TANIMLANMAMIS!')
WAITM(500)
PAUSE
JUMP LOPCUA1
END
COMPSTAT := 'START'
COMPQUAL := 'IN_PROGRESS'
COMPSEAM := ''
OPCUAVAR(0,100,COMPTYPE,'COMPTYPE')
OPCUAVAR(0,99, COMPVARI,'COMPVARIANT')
OPCUAVAR(0,98, COMPSERI,'COMPSERNO')
OPCUAVAR(0,97, COMPSTEP,'COMPSTEPNAME')
OPCUAVAR(0,96, COMPSTAT,'COMPSTATUS')
OPCUAVAR(0,95, COMPQUAL,'COMPQUALITY')
OPCUAVAR(0,94, COMPSEAM,'COMPSEAMNAME')
ENDP
```
Bu blok, bir bileşenin tamamlandığı bilgisini C-Gate adresine ileten bir prosedür tanımlar.

```
! BILESEN KAYDININ SONU
PUBLIC PROC COMPEND
COMPSEAM := ''
COMPSTAT := 'END'
OPCUAVAR(0,94, COMPSEAM,'COMPSEAMNAME')
OPCUAVAR(0,96, COMPSTAT,'COMPSTATUS')
WAITM(100)
COMPTYPE := ''
COMPVARI := ''
COMPSERI := ''
COMPSTEP := ''
COMPSTAT := ''
COMPQUAL := ''
COMPSEAM := ''
OPCUAVAR(0,100,COMPTYPE,'COMPTYPE')
OPCUAVAR(0,99, COMPVARI,'COMPVARIANT')
OPCUAVAR(0,98, COMPSERI,'COMPSERNO')
OPCUAVAR(0,97, COMPSTEP,'COMPSTEPNAME')
OPCUAVAR(0,96, COMPSTAT,'COMPSTATUS')
OPCUAVAR(0,95, COMPQUAL,'COMPQUALITY')
OPCUAVAR(0,94, COMPSEAM,'COMPSEAMNAME')
WAITM(100)
```
ENDP

Bu blok, C-Gate adresine yeni bir dikişin başladığı bilgisini aktaran birfonksiyon tanımlar. Prosedür çağrılmadan önce dikişin adı COMPSEAM değişkenine yazılmalıdır.

```
! DIKISE BASLAMA
PUBLIC PROC SEAMSTRT
OPCUAVAR(0,94, COMPSEAM,'COMPSEAMNAME')
WAITM(100)
ENDP
```
Bu blok, C-Gate adresine mevcut dikişin bittiği bilgisini ileten bir fonksiyon tanımlar.

```
! BIR DIKISIN SONU
PUBLIC PROC SEAMEND
COMPSEAM := ''
OPCUAVAR(0,94, COMPSEAM,'COMPSEAMNAME')
WAITM(100)
ENDP
```
Bu blok PHG üzerinde bileşenin uygun olup olmadığını sorgulayan bir fonksiyon tanımlar. Kontrol, çalışan tarafından yapılan görsel bir incelemeye dayanır ve bir giriş yapılana kadar daha fazla program akışını engeller. BILESEN OK=1 MI YOKSA NOT ifadesini gereksinimlerinize göre uyarlayabilirsiniz.

```
! KALITELI BILESEN KAYDI
PUBLIC PROC COMPQMAN
WREAD ('BILESEN OK=1 MI YOKSA NOT OK=0 MI?', SEL )
IF SEL=1 THEN COMPQUAL := 'OK' ELSE COMPQUAL := 'NOT_OK'
OPCUAVAR(0,95,COMPQUAL,'COMPQUALITY')
WAITM(100)
ENDP
```
Bu blok, bileşenin kalitesini otomatik olarak (sorgu olmadan) Tamam olarak ayarlayan bir işlev tanımlar. Bu işlev, genel ekipman etkinliğinin (OEE) kalitesini dinamik olarak kaydetmek istemiyorsanız, ancak yine de tüm metriğin doğru hesaplanmasını istiyorsanız kullanılabilir.

```
! KALITELI BILESEN KAYDI
PUBLIC PROC COMPQAUT
COMPQUAL := 'OK'
OPCUAVAR(0,95,COMPQUAL,'COMPQUALITY')
WAITM(100)
ENDP
```
#### <span id="page-4-0"></span>**2.1.2 Değişkenler**

Programda aşağıdaki değişkenler kullanılabilir.

- COMPTYPE : Bileşen tipi.
- COMPVARI : Bileşenin varyantı.
- COMPSERI Bileşenin seri numarası. Herhangi bir değer ayarlanmazsa, C-Gate zaman damgasına dayalı olarak otomatik olarak bir seri numarası oluşturur.
- COMPSTEP : Üretim adımının adı. Bileşen birkaç istasyonda işleniyorsa değer önemlidir.
- COMPSEAM : Dikişin adı. Bir dikiş birkaç ağ segmentinden oluşabilir.

#### **2.1.3 Basit bileşen programı**

Lütfen değişkenleri ve prosedürleri ana programdan içe aktarın.

#### RESTART

```
! ĞDEISKENLERIN VE PROSEDUERLERIN IÇE AKTARILMASI
EXTERNAL STRING VAR COMPTYPE,COMPVARI,COMPSERI,COMPSTEP,COMPSEAM FROM MASTER
EXTERNAL PROC COMPSTART,COMPEND,COMPQMAN,COMPQAUT,SEAMSTRT,SEAMEND FROM MASTER
```
#### MAIN

Program akışında, en azından zorunlu alanları ve gerekirse isteğe bağlı alanları da ayarlayın. Tüm alanlar ayarlandıktan sonra COMPSTART prosedürünü çağırın. Eğer C-Gate.QM modülünü satın aldıysanız, ek olarak dikişleri tanımlayabilir ve bileşen kaydını daha hassas bir şekilde yapılandırabilirsiniz. Bunu yapmak için SEAMSTRT ve SEAMEND prosedürlerini kullanın. Parça tamamlandığında ve Carola programından parça kalitesini ayarlamak istediğinizde, kalite verilerini aktarmak için COMPQAUT veya COMPQMAN adreslerini arayın. Eğer C-Gate.QM modülünü satın aldıysanız, parça kalitesi QIROX SD izleme yardımıyla otomatik olarak belirlenir. COMPQAUT veya COMPQMAN prosedürünü çağırmanın parça protokolü üzerinde hiçbir etkisi yoktur.

Bileşeni bitirmek için COMPEND prosedürünü çağırın. Çağrıların sırası önemlidir.

Lütfen COMPEND adresinin çağrılması ve bir bileşenin COMPSTART ile yeniden başlatılması arasında bir saniyeye kadar süre geçmesi gerektiğini unutmayın, aksi takdirde kontrolördeki veri senkronizasyonu nedeniyle bitiş sinyali kaybolabilir. Bu sınırlamanın robot kontrolörünün gelecek yazılım sürümlerinden birinde kaldırılması planlanmaktadır.

```
! BILESEN BILGILERININ AYARLANMASI
! ZORUNLU ALAN
COMPTYPE := 'KONTROL KABINI'
! OPSIYONEL
! COMPVARI := 'XL'
! OPSIYONEL
! COMPSERI := '1234567890'
! OPSIYONEL
! COMPSTEP := 'ZEMIN'
```
! BILESENIN BASLANGICI CALL COMPSTART

```
! ***************
! BILESEN PROGRAMI
! ***************
```
## COMPSEAM := 'DOLGU ĞKAYNAI 1' CALL SEAMSTRT

```
! ***************
! PROGRAM DOLGU ĞKAYNAI 1. ĞÖRNEIN, ÇESITLI GC HAREKETLERI.
! ***************
```
COMPSEAM := 'DOLGU ĞKAYNAI 2' CALL SEAMSTRT

```
! ***************
! PROGRAM DOLGU ĞKAYNAI 2. ĞÖRNEIN, ÇESITLI GC HAREKETLERI.
! ***************
```
#### CALL SEAMEND

```
! BILESENIN KALITESINI CAROLA PROGRAMINDA AYARLAYIN
! DAHA OENCE ARAYIN COMPEND
CALL COMPQMAN
! VEYA
! CALL COMPQAUT
! BILESENIN SONU
! COMPQMAN IÇIN ARAYIN VEYA COMPQAUT
CALL COMPEND
! BILESEN PROGRAMININ SONU
END
```
#### <span id="page-6-0"></span>**2.1.4 Karmaşık bileşen programı**

Aşağıdaki Carola programı iki üretim adımına sahip bir bileşen oluşturur. Üretim adımları bir robot üzerinde sırayla veya birkaç robot üzerinde paralel olarak kaynaklanabilir. Bunun için ön koşul, adımların bir protokolde birleştirilmesidir:

- Tip, varyant ve seri numarası tüm robotlarda aynı şekilde ayarlanmalıdır.
- İlgili bileşen şablonunda doğru minimum üretim adımı sayısı ayarlanmış olmalıdır. Bu durumda, iki üretim adımı kaynaklanır, bu nedenle sayı en az iki değerine ayarlanmalıdır.

RESTART EXTERNAL STRING VAR COMPTYPE,COMPVARI,COMPSERI,COMPSTEP,COMPSEAM FROM MASTER EXTERNAL PROC COMPSTART,COMPEND,COMPQMAN,COMPQAUT,SEAMSTRT,SEAMEND FROM MASTER MAIN ! \*\*\*\*\*\*\*\*\*\*\*\*\*\*\* ! ÜRETIM ADIMI 1 ! \*\*\*\*\*\*\*\*\*\*\*\*\*\*\* COMPTYPE := 'KAZAN' COMPVARI := '80KW' COMPSERI := '0042012342' COMPSTEP := 'ZEMIN' CALL COMPSTART COMPSEAM := 'DOLGU ĞKAYNAI 1' CALL SEAMSTRT ! PROGRAM DOLGU ĞKAYNAI 1. ĞÖRNEIN, ÇESITLI GC HAREKETLERI. COMPSEAM := 'DOLGU ĞKAYNAI 2' CALL SEAMSTRT ! PROGRAM DOLGU ĞKAYNAI 2. ĞÖRNEIN, ÇESITLI GC HAREKETLERI. CALL SEAMEND CALL COMPQAUT CALL COMPEND ! \*\*\*\*\*\*\*\*\*\*\*\*\*\*\* ! ÜRETIM ADIMI 2 ! \*\*\*\*\*\*\*\*\*\*\*\*\*\*\* COMPTYPE := 'KAZAN' COMPVARI := '80KW' COMPSERI := '0042012342' COMPSTEP := 'KAPAK' CALL COMPSTART COMPSEAM := 'DOLGU ĞKAYNAI 3' CALL SEAMSTRT ! PROGRAM DOLGU ĞKAYNAI 3. ĞÖRNEIN, ÇESITLI GC HAREKETLERI. COMPSEAM := 'DOLGU ĞKAYNAI 4'

```
CALL SEAMSTRT
! PROGRAM DOLGU ĞKAYNAI 4. ĞÖRNEIN, ÇESITLI GC HAREKETLERI.
CALL SEAMEND
CALL COMPQAUT
CALL COMPEND
```
END

### **3 Notlar**

PDM veya UMS müşterisiyseniz ve kontrol ünitesinin konfigürasyonunda iki seçenekten biri etkinleştirildiyse, aşağıdaki nota acilen uyulmalıdır! İki seçenekten biri etkinleştirilirse, ancak robot kontrol ünitesi ilgili PC uygulamasına bağlı değilse, veri akışında 5 saniyeye kadar uzayabilen ve bileşen protokolünü önemli ölçüde tahrif eden boşluklar olacaktır. Lütfen ya robot kontrolörünü PC uygulamasına bağlayın ya da ilgili seçeneği yapılandırmadan kaldırın.

Aynı bileşen üzerinde aynı anda birden fazla robotla çalışıyorsanız ve tüm verilerin C-Gate.QM modülündeki tek bir bileşen protokolünde birleştirilmesini istiyorsanız, lütfen daha fazla bilgi için CLOOS Servisi ile iletişime geçin. Aksi takdirde, genel ekipman etkinliği (OEE) hesaplamasında istenmeyen yan etkilere yol açabileceğinden lütfen COMPSERI alanını boş bırakın.

## **4 Değişkenler**

Carola programından bileşen protokolüne değişkenler ekleme seçeneğiniz vardır. Bunu yapmak için OPCUAVAR komutunu kullanın (örneğe bakın). Eğer isim (son parametre) 'COMPVAR\_' ön ekine sahipse, değişken bileşene eklenir. Eğer isim 'STEP-VAR\_' ön ekine sahipse, değişken bileşen adımına eklenir. İsim 'SEAMVAR\_' önekine sahipse, değişken geçerli dikişe eklenir. Seçilen her ad için yalnızca bir değer saklanabilir. İlgili isimle en son ayarlanan değer günlükte saklanır. İsmin ön eki saklanmaz. Dikiş, adım veya bileşen tamamlanmadan önce değer sıfırlanmalıdır. Bu yapılmazsa, değer bir sonraki öğeye de eklenir. Tamsayılar, virgüllü sayılar ve metinler kaydedilebilir.

```
CALL SEAMSTRT
OPCUAVAR(0,1, 'EXAMPLE-VALUE','COMPVAR_SEAM_MEASURE_A')
OPCUAVAR(0,1, '','')
CALL SEAMEND
```